"**بسمه تعالی**"

## **راونمای کاربری پروگرمر 2MK USB AVR**

پروگرمر AVR USB MK2 جهت پروگرم میکروکنترلرهای سری Atmega و ATXmega میباشد. برای استفاده از این پروگرمر، ابتدا باید از سی دی پروگرمر، نرم افزار 4.16 AVR STUDIO را نصب کنید.درایور این پروگرمر، به همراه نرم افزار 4.16 STUDIO AVR ىطب نی شَد. حال جٍث اشحفاده از پروگرنر، اةحدا کاةل USB را از ةرد پروگرنر ةً پَرت USB کامپیوتر وصل میکنیم. پس از نصب درایور، LED سبز پروگرمر که پاور آن است روشن می شود.

همان گونه که در شکل مشخص است، دو کانکتور IDC BOX که یکی 2X3 برای میکروکنترلرهای PDI) ATXmega( دیگری 5X2 ةرای نیکروکيحرلرٌای ATmega( ISP)نی ةاشد.

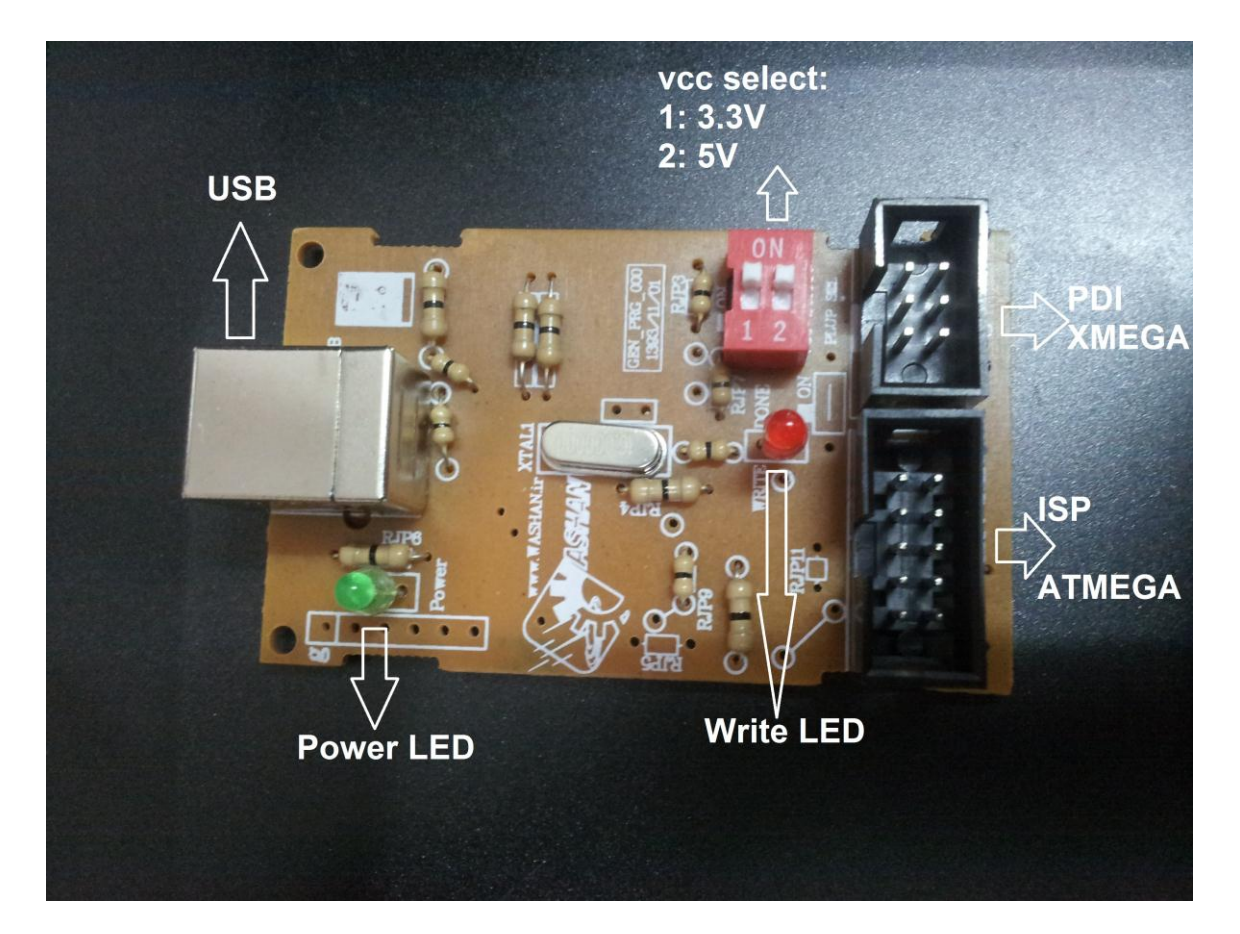

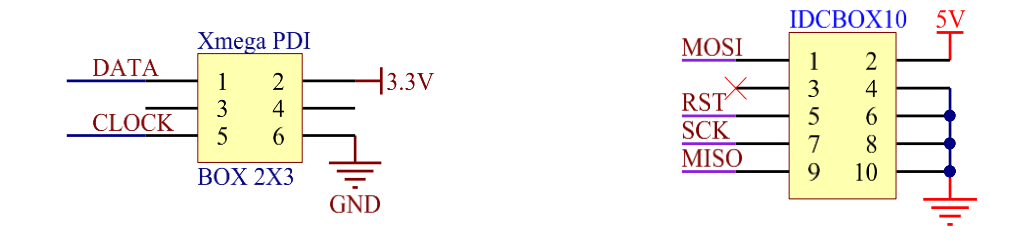

پس از اجرای نرم افزار 4.16 AVR STUDIO صفحه ای به شکل زیر باز خواهد شد. با کلیک بر روی گزینه Con (Display the 'Connect' Dialog) قسمت Select AVR Programmer باز می شود. سپس گزینه AVRISP mkII پَرت USB را اىحخاب کيید و گزیيً Connect را اىحخاب کيید.

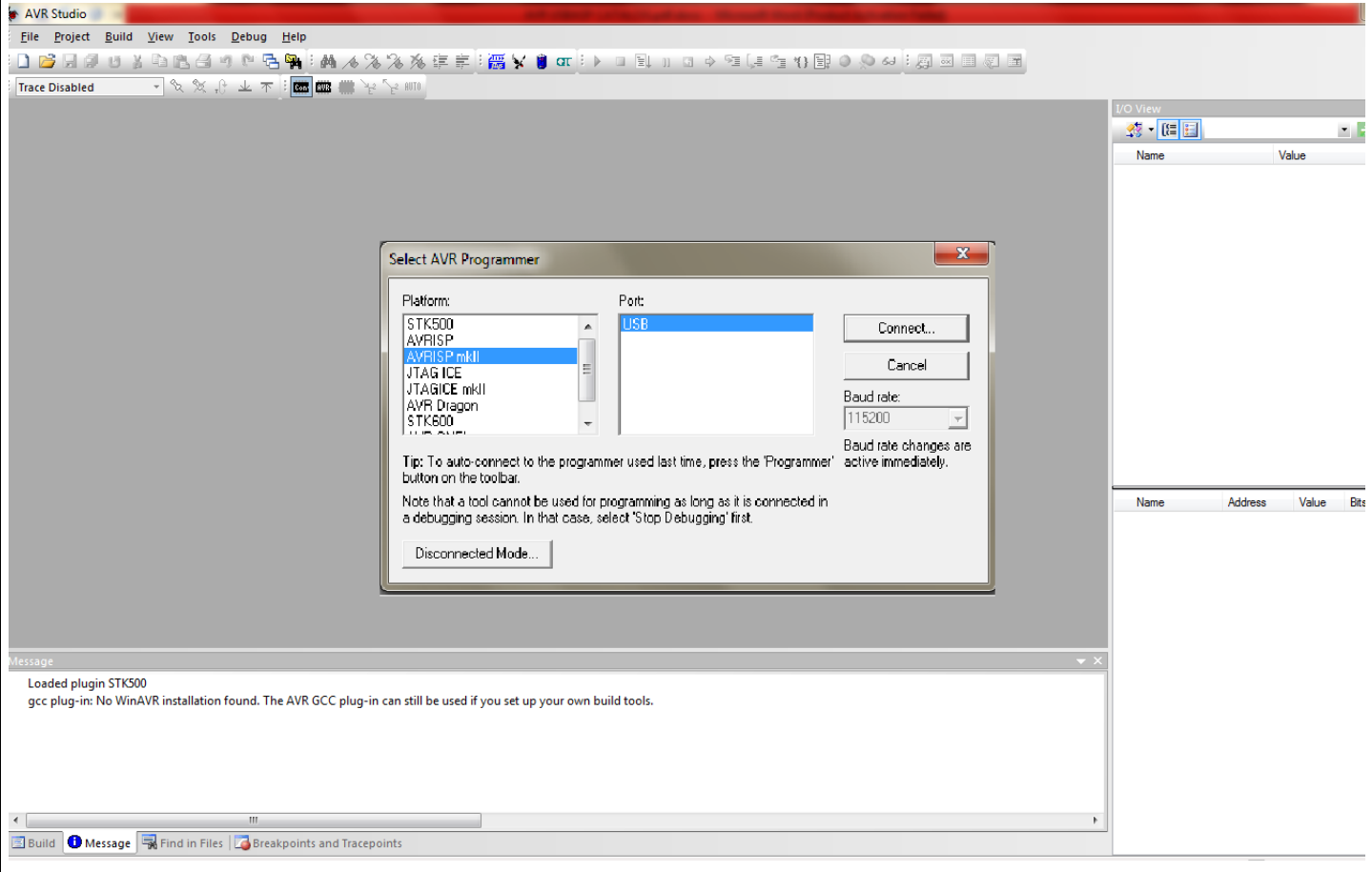

پس از اتصال، پنجره زیر می آید که ابتدا میکروکنترلر را از Main Tab انتخاب می کنیم:

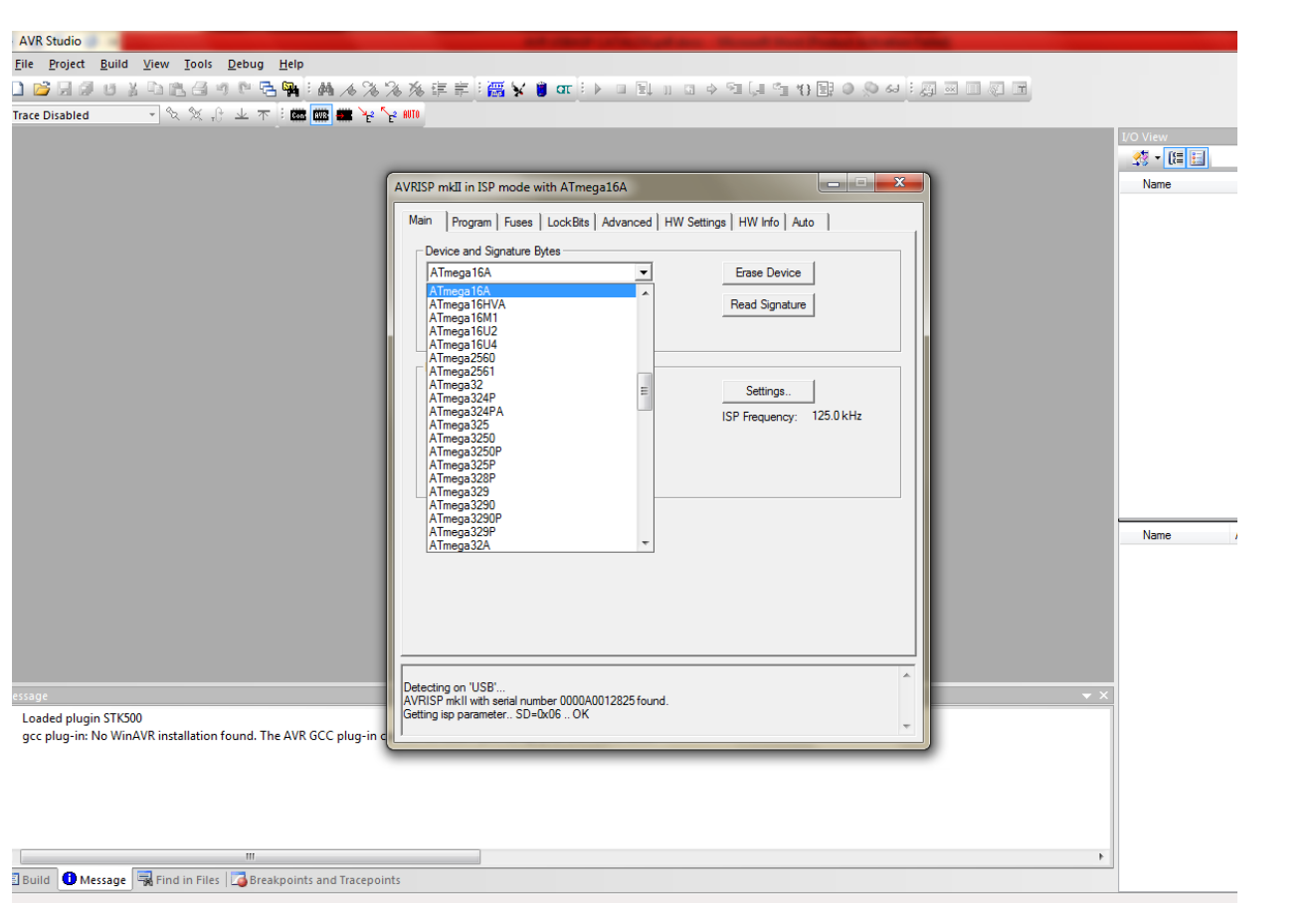

سپس در قسمت Fuse فیوز بیت های کد خود را تنظیم کنید و گزینه SPIEN را انتخاب کنید و کلاک خود را بر اساس

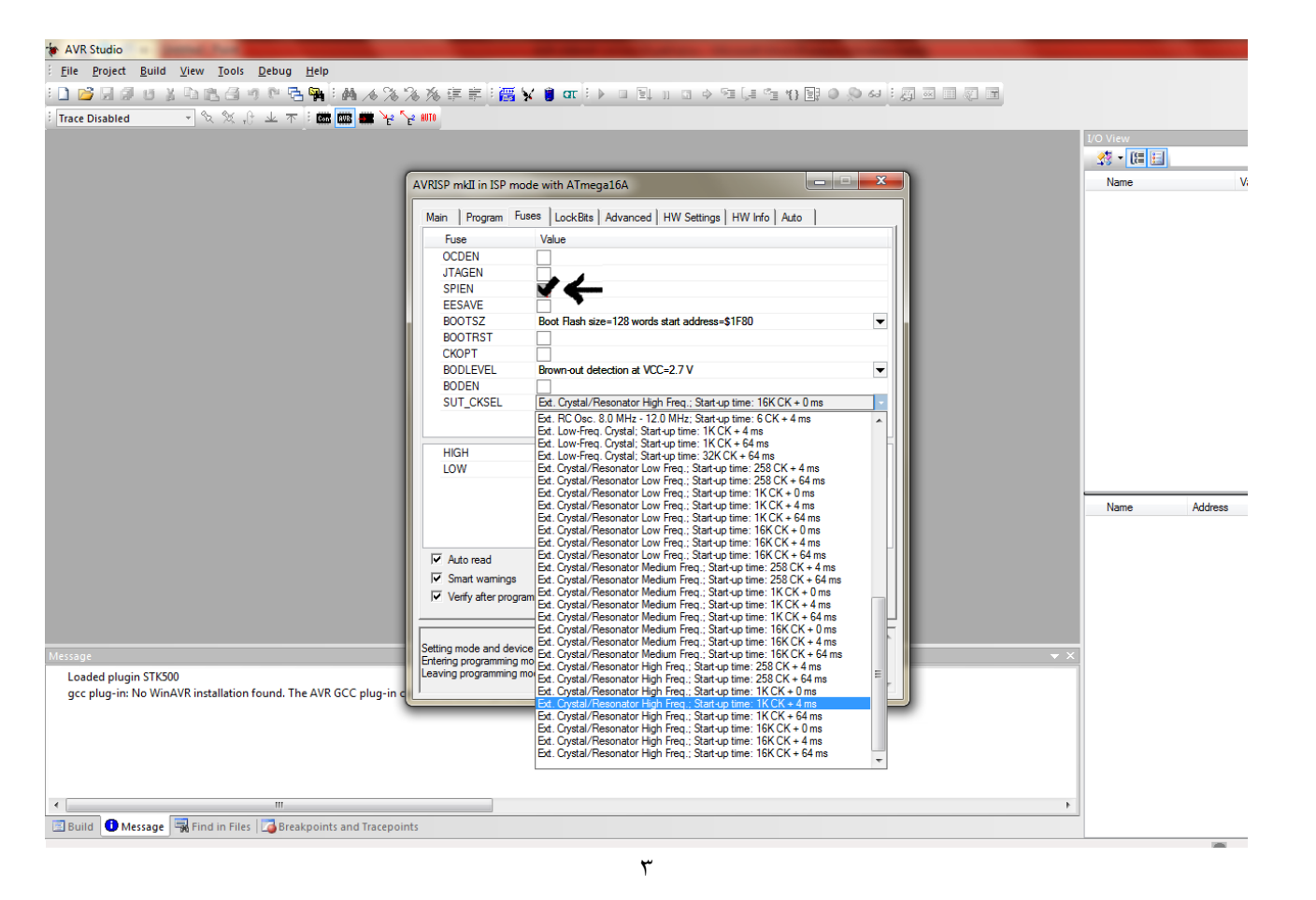

کریستال داخلی یا خارجی برد خود انتخاب کنید:

پس از انتخاب فیوزها و کلاک، آن را پروگرم کنید و به ProgramTab بروید: با کلیک بر روی قسمت ... در قسمت Flash، فایل hex کد خود را آدرس دهی کنید و سپس با زدن دکمه Program، کد خود را بر روی میکروکنترلر خود برنامه ریزی کنید.

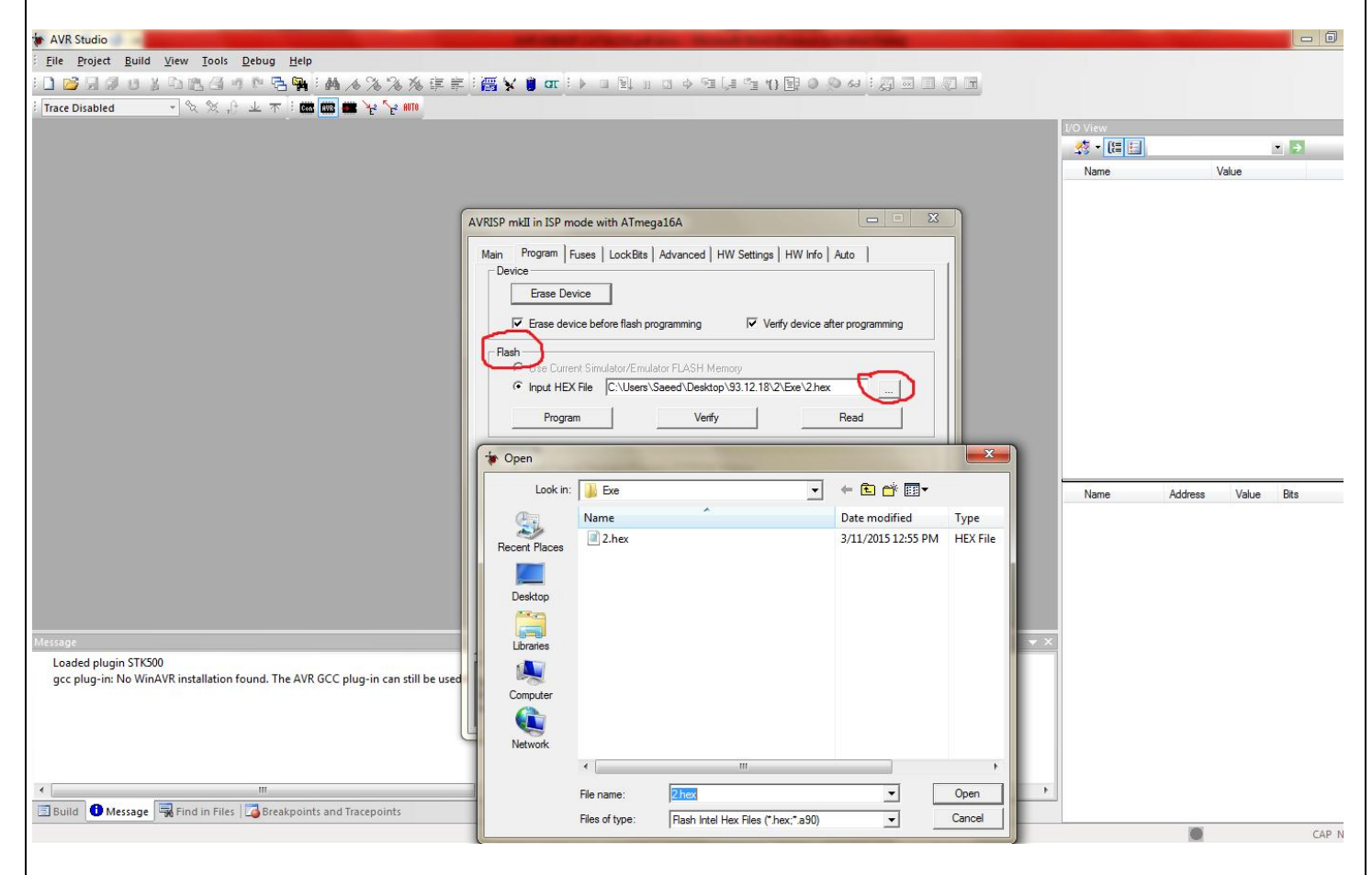

در حین پروگرم کردن Write LED قرمز رنگ پروگرمر روشن می شود ، در صورتی که پیغام Program Flash OK یا Successful آند، ةرد شها پروگرم شده اشث.